## Jak założyć Profil Zaufany

Profil Zaufany to bezpłatne narzędzie, dzięki któremu można załatwiać sprawy urzędowe online w serwisach administracji publicznej, bez wychodzenia z domu.

24h/7 dni w tygodniu – Profil Zaufany możesz założyć i potwierdzić w pełni online przy pomocy zewnętrznego dostawcy tożsamości, np. banku

Jak założyć Profil Zaufany bez wychodzenia z domu?

1. Przejdź na stronę: <https://pz.gov.pl/> i wybierz Zarejestruj się

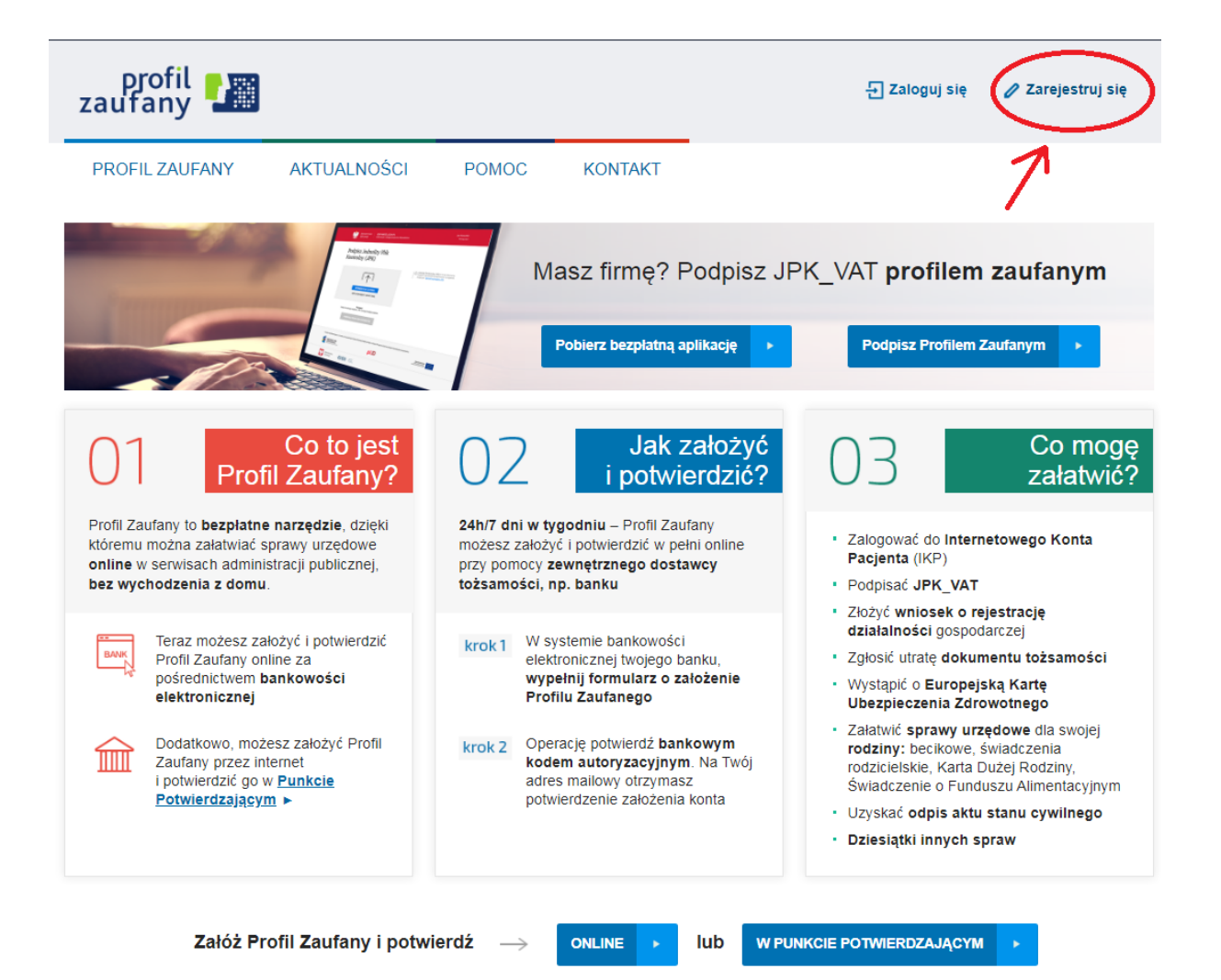

2. Wybierz sposób uzyskania Profilu Zaufanego: Banki i inni dostawcy (Istnieje możliwość potwierdzenia Profilu Zaufanego w Punkcie Potwierdzającym lub przy pomocy e-dowodu)

Uwaga: Wybierając "e-dowód" musimy posiadać dowód osobisty z warstwą elektroniczną oraz czytnik NFC .

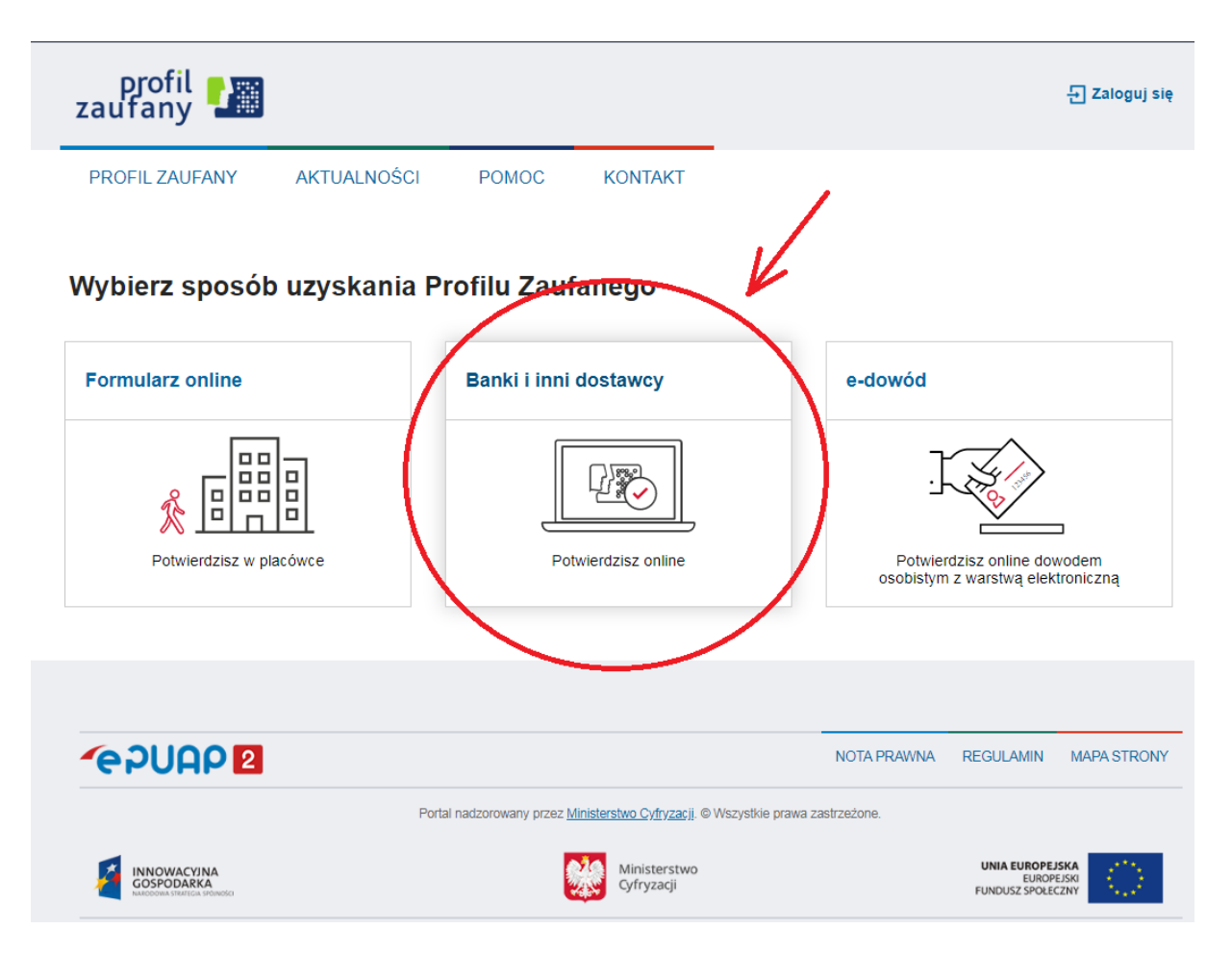

3. Wybierz swojego dostawcę tożsamości - swój bank

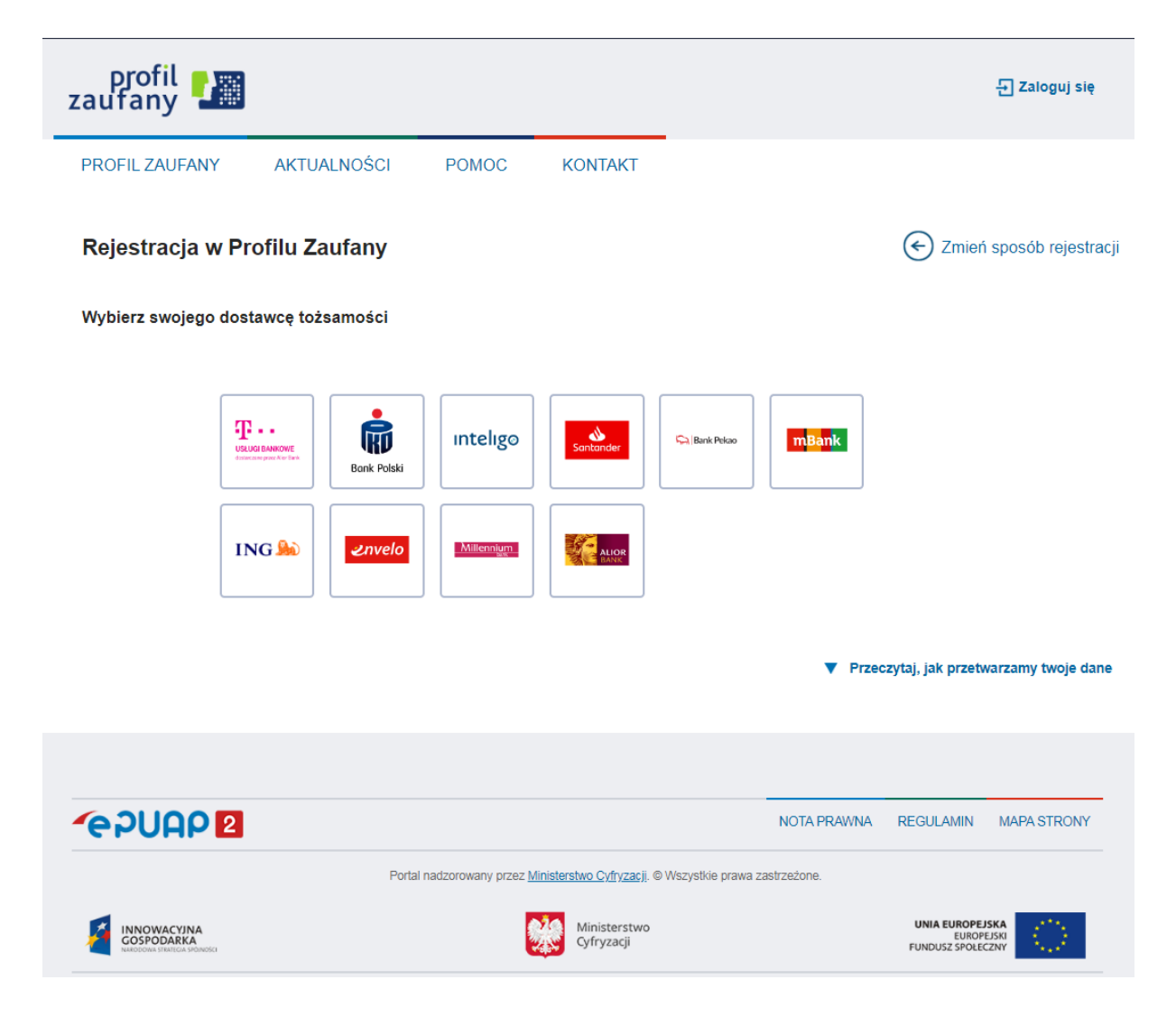

4. W zależności od wybranego banku proces rejestracji może się nieco różnić. Przykładowo wybierając mBank, po poprawnym logowaniu, należy przejść w zakładkę EURZĄD, wybrać ZAREJSTRUJ Profil Zaufany, sprawdzić poprawność danych, zanotować identyfikator Profilu Zaufanego, zaakceptować i zatwierdzić rejestrację.

Poprawność rejestracji Profilu Zaufanego można sprawdzić wchodząc ponownie na stronę **[https://pz.gov.pl](https://pz.gov.pl/)** i wybierając **Zaloguj się**.

5. Po poprawnym założeniu Profilu Zaufanego możesz składać wnioski elektroniczne do urzędu.